安装使用模块之前,请仔细阅读本说明书,以便正确地使用和维护。

## 1、概述

,模块收到指令并解析后输出相应的控制信 号来控制其他设备。模块有 8 路继电器输出, 通讯可洗 RS-232 或 RS-485/422 接口。该模块输出稳定, 现场安装和调 试简单,能满足各种系统中对设备的控制要求。  $V$ DO

# 2、主机

- 2.1 技术参数
- ·输出类型:继电器
- ·输出通道数量:8 路
- ·触点容量:
- AC:125 V /4 A 250 V /2 A
- DC:30 V /2 A
- ·数据刷新周期:<0.1 秒/通道
- ·人机界面:LED 指示灯指示工作及报警状态
- 供电范围: 24V DC(18~36V DC)
- ·静态功耗:<5W
- •工作环境: -10℃~60℃; 5~95 %RH
- 存储温度: -20℃~70℃

#### 2.2 主机的安装

**2.2.1** 外形尺寸(见图 2-2)

**2.2.2** 安装方式

#### 螺钉安装:

将模块在安装表面放置好,在模块的四个 安装孔伸入5X20 的螺栓并穿过安装板, 在安 装板背后加垫片和螺母拧紧即可;或者从四 个安装孔伸入5X20 的自攻螺钉直接攻入安装 板。

#### 导轨式安装:

模块背面装有导轨夹,直接压入标准导轨即可。

#### 2.3 端子定义及接线

#### **2.3.1** 供电及通讯端子接线

Pow+,Pow-表示供电正和供电负。485+、485-是 485 通讯方式时的正负端;TX、RX、GND 表示 232 通讯方式中的 发、收和地(接线方式如下图)。

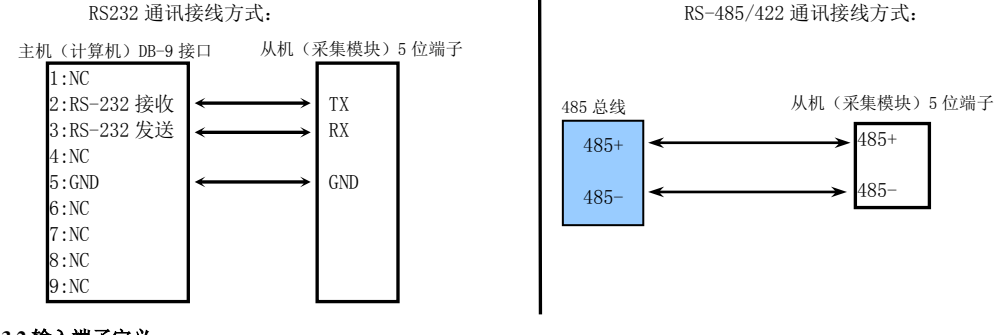

#### **2.3.2** 输入端子定义

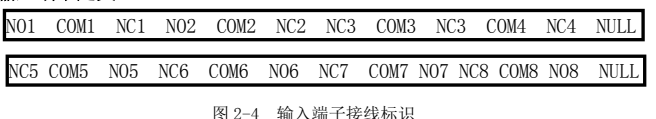

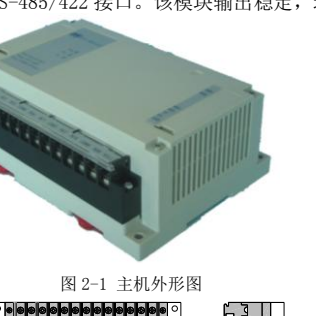

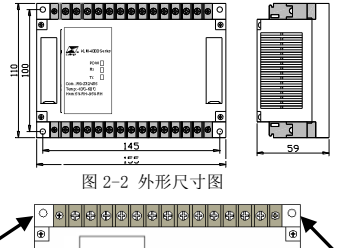

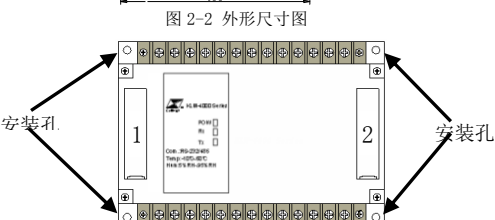

图 2-3 安装示意图

#### 继电器输出部分接线:NO1、COM1、NC1 表示第一路继电器的三个接线端,NO1 表示继电器的常开结点,NC1 表示 继电器的常闭结点,COM1 表示公共端。以此类推,NO8、COM8、NC8 表示第八路继电器的三个接线端。NULL 表示空, 无连线。

# 3、通讯设置

#### 3.1 地址和波特率的选择

打开模块顶部左侧的盖子(图 2-3 中标有 1 的位置),可以看到两个用来设置地址和波特率的拨码开关 S1 和 S2。

#### 3.1.1 波特率设置

S2 为波特率选择拨码开关,低四位有效(请将高四位拨为 0000):可将其看作 4 位二进制数,如图 3-1,其中 1 为低位, 4 为高位, ON 端定义为 0, 数字端定义为 1。 S<sub>2</sub>

注:以下拨码开关的定义相同; 4 1

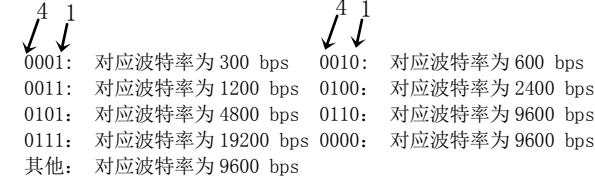

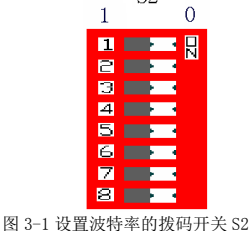

**3.1.2** 地址设置

S1 为地址设定的拨码开关:可将其看作 8 位二进制数, 其中 1 为低位, 8 为高位; 如图 3-2, 其中 ON 端定义为 0, 数字端定义为 1。

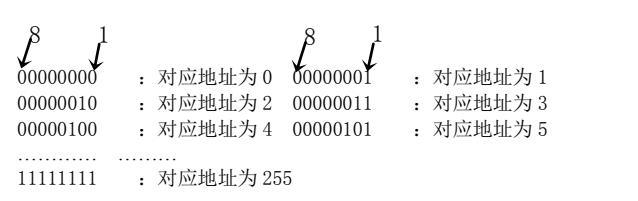

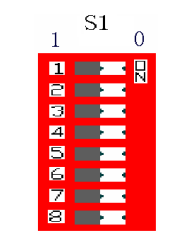

图 3-2 设置地址的拨码开关 S1

#### 注: 1、系统出厂时波特率选择设为 0000, 即 9600bps; 地址设定为 00000001; 每当改变模块地址或波特率时, 需要 将模块断电后重新上电,设置才能生效。 2、在 485 使用时,模块级联不应超过 30 个。

### 3.2 通讯方式的选择

模块的通讯方式可通过跳线设置为 RS485 或 RS232,打开模块顶部右侧的盖子(图 2-3 中标有 2 的位置), 可以看 到如图 3-3 所示的跳线。具体方法是:

A、设置 485 通讯时: 将 TX 和 RX 两个跳线帽同时跳到 485 一侧, 如图 3-3A 所示; B、设置 232 通讯时: 将 TX 和 RX 两个跳线帽同时跳到 232 一侧, 如图 3-3B 所示。

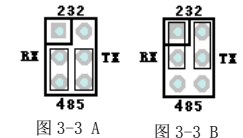

#### 4、其他说明

该模块是由通讯控制输出,即由上位机下发控制命令,模块收到命令并解析后,做出相应的输出动作,这种输出 状态在收到下一条控制命令前不会改变,但如果模块掉电,在恢复供电后则不能保持掉电前的输出状态,需重新发送 控制命令。

# 5、使用注意事项

- 5.1 使用前请仔细查看模块的供电范围及地址、波特率、通讯方式的设置。
- 5.2 多个模块组网时(485 总线),最好将所有模块通讯的地连接在一起(即将所有信号输入的 GND 短接,因为通讯端 口的 GND 与信号输入端口的 GND 内部是连通的)。另外不要带电插拔通讯插头。

5.3 用户可到本公司网站下载 vm  $V$ DO

# VDO  $V3.00$

485+ 485 $V$ DO $\blacksquare$ 

#### 一、通讯要素

1、波特率:可选范围为 2400、4800、9600、19200bps,系统出厂时设置为 9600 bps。

2、通讯格式:10 位异步通讯,1 位启始位,8 位数据位,无奇偶校验位,1 位停止位。

3、传输标准:RS-232/485/422。

4、系统内部通讯方式: ASCII 码。校验和的数据范围为 0x60 至 0x6f 数据(单字节), 开关量输入和开关量输出 的数据范围在 0x40 至 0x4f 数据(单字节), 其他数据的范围为 30 至 3f (但引导符和 0d 除外)。以上数据表示为一个 十六进制数分为高四位和低四位,将高四位右移四位同低四位分别存入两个字节单元,并分别加上 0x30 或 0x40 或 0x60 即可。通讯的数据流高字节在前低字节在后,如字节的每一位对应一个通道,则通讯时高通道字节在前,低通道字节 在后。

5、地址范围:0~99(十六进制数为 0x30 0x30---0x39 0x39)。地址的分配是根据设备的地址来确定。

6、延迟:命令的回答延迟不大于 200MS,保证高效率的数据传送。

#### 二、校验和

1、功能:校验和帮助检测系统内数据通讯是否错误,校验和功能只是在命令和回答字符串外加 2 个字符,不影 响传送速率。

 $2$ 、格式:校验和范围从 00—FFH,用 2 位 60H—6FH 的 ASCII 码表示,在命令或回答的结束符(0d)前发送。如 果校验和不正确,设备将不予回答。

3、计算:命令的校验和等于所有命令 ASCII 码值的和,超过范围时保留余数。回答的校验和等于所有回答 ASCII 码值的和,超范围时保留余数。

4、相互之间的通讯均需要进行校验和的计算。

例:本例说明计算校验和的方法

发送命令:#0102nf

回答:=+12345fg

命令字符串的校验和的算法如下:

校验和=23H+30H+31H+30H+32H=E6H

#, 0, 1, 0, 2 的 ASCII 码分别为 23H, 30H, 31H, 30H, 32H 这些 ASCII 码的和为 E6H, 用两位 60—6FH 范围的 十六进制数表示为 6EH, 66H, 即 ASCII 码的 n, f。

回答字符串的校验和计算如下:

校验和=3DH+2BH+31H+32H+33H+34H+35H=167H

=, +, 1, 2, 3, 4, 5 的 ASCII 码分别为 3DH, 2RH, 31H, 32H, 33H, 34H, 35H, 这些 ASCII 码的和为 167H, 余 数为 67H, 用两位 60—6FH 范围的十六讲制数表示为 66H, 67H, 即 ASCII 码 f, g。

#### 三、命令基本格式

命令由下述各部分组成:(界定符) (地址) (内容) (数据) (校验和) (结束符)

界定符 — 每个命令必须以界定符开始,有 7 种有效的界定符: #、\$、%、&、\*、'和"。

地 址 — 紧跟着界定符后面的是两位指定目标设备的地址(目标设备在嵌入式内部的地址)。用"aa"表示

内 容 — 用于指定内部的数据地址或参数地址。用"bb"表示。

常 数 — 用于指定命令常数。用"dd"表示。

数 据 — 仅输出命令和设置参数命令有数据内容。用"data"表示。

校验和 — 二字符的校验和。用"cc"表示。

结束符 一 每个命令必须用回车符结束(命令输入完毕敲"回车"键再发送命令)。

#### 四、命令集(以下指令均以 16 进制发送)

1、读状态指令 a、读版本信息: 发送指令:# + 地址 + 99 + 校验和 + 回车 正确返回:版本信息 测试数据: 地址为 1 23 3031 3939 6f66 0d 23 为界定符(#) 3031 为地址(01) 3939 为读版本信息功能号(99) 6f66 为校验和(of) 返回:WZH-K-R4 WA200-H200-S200-T4-1007nl b、读默认状态:

发送指令:# + 地址 + 00 + 校验和 + 回车 继电器模块返回:=继电器状态+ 校验和 测试指令:23 3031 3030 6e64 0d (地址为 1) 23 为界定符(#) 3031 为地址(01) 3030 为读默认状态功能码(00) 6e64 为校验和(nd) 继电器模块返回:=@@km

#### 继电器控制模块返回数据解析:

@ASCII 码值为 40, 返回的数据@@为 4040, 低位组合起来是 00000000, 每一位对应一个通道, 从右向左(即从低 位到高位)分别代表第一到第八通道。 例如:

返回:=@Akn 即 00000001 第一通道的状态为 1; 返回: = @Bko 即 00000010 第二通道的状态为 1; 返回:=@Dla 即 00000100 第三通道的状态为 1; 返回:=@Hle 即 00001000 第四通道的状态为 1; 返回:=A@kn 即 00010000 第五通道的状态为 1; 返回:=B@ko 即 00100000 第六通道的状态为 1; 返回:=D@la 即 01000000 第七通道的状态为 1; 返回:=H@le 即 10000000 第八通道的状态为 1; 对于继电器控制模块:0 代表继电器断开,1 代表继电器吸合; 2、输出控制指令: a、继电器输出控制指令: 发送指令:& + 地址 + 00 + 数据 + 校验和 + 回车 正确返回:!+地址+校验和 测试指令: 地址为 1 26 3031 3030 4043 666a 0d 26 为界定符(&) 3031 为地址(01) 3030 为继电器输出功能号(00) 4043 为控制继电器状态数据(@C) 666a 为校验和(fj) 继电器模块返回:>01io

#### 关于继电器输出控制指令中控制继电器状态数据的解析:

以 4043 为例: 数据为 03,可将其看作一个字节的二进制数,即 00000011,这个字节的每一位对应一个通道,从 右向左(即从低位到高位)分别代表第一到第八通道,1 表示控制继电器吸合,0 表示控制继电器断开。